## 소방웹하드 간편 매뉴얼

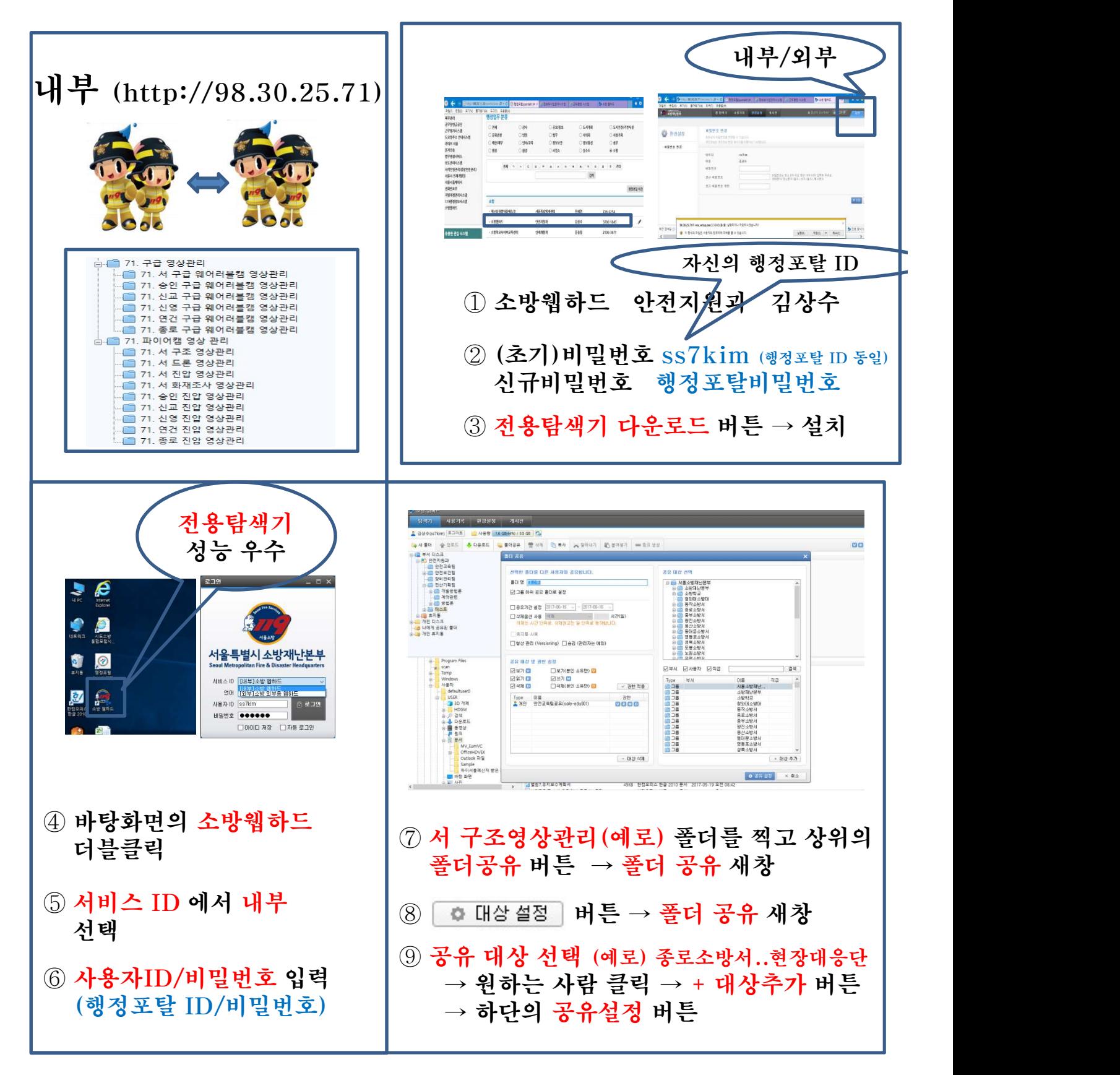

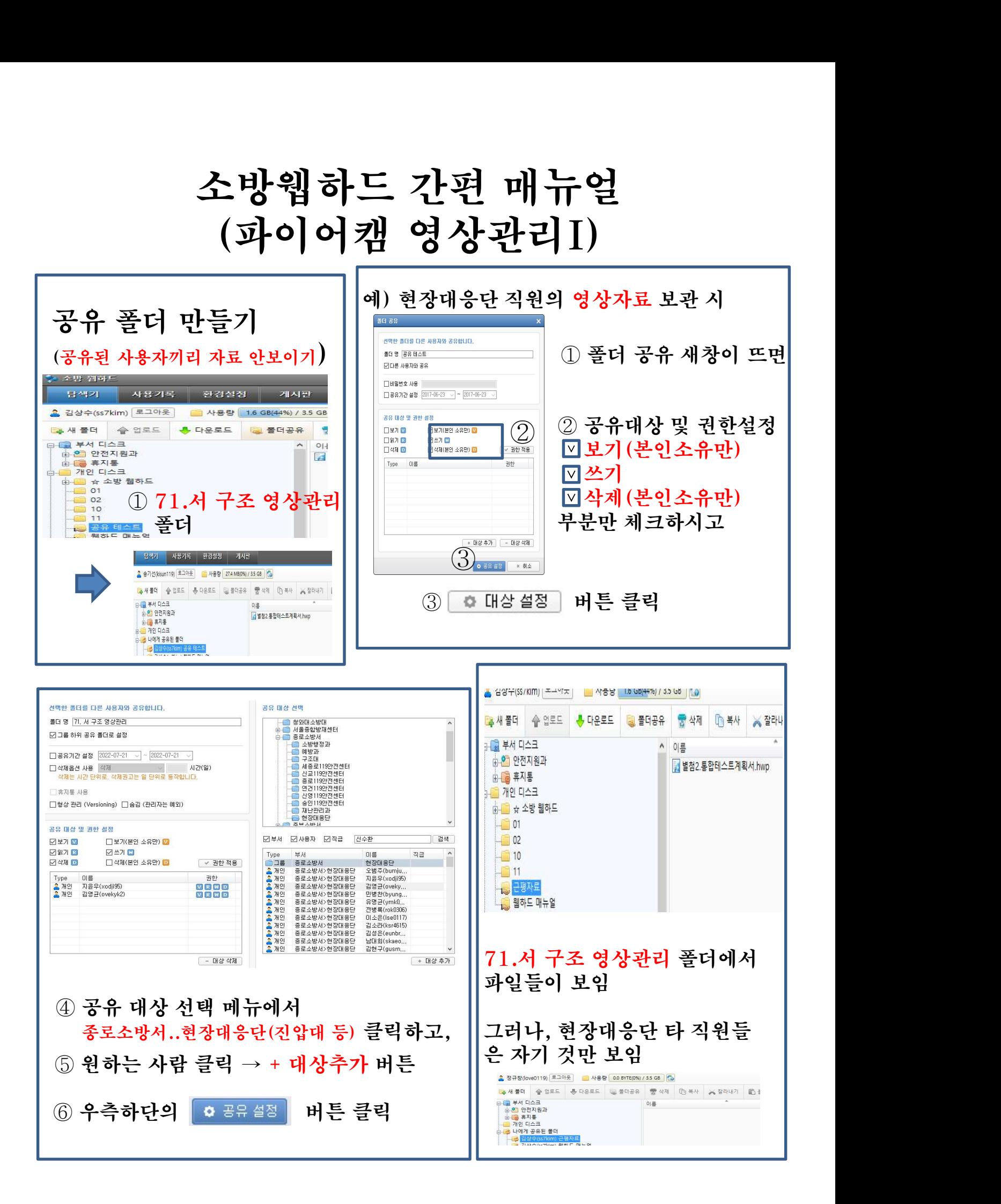

# 소방웹하드 간편 매뉴얼 소방웹하드 간편 매뉴얼<br>(파이어캠 영상관리II)

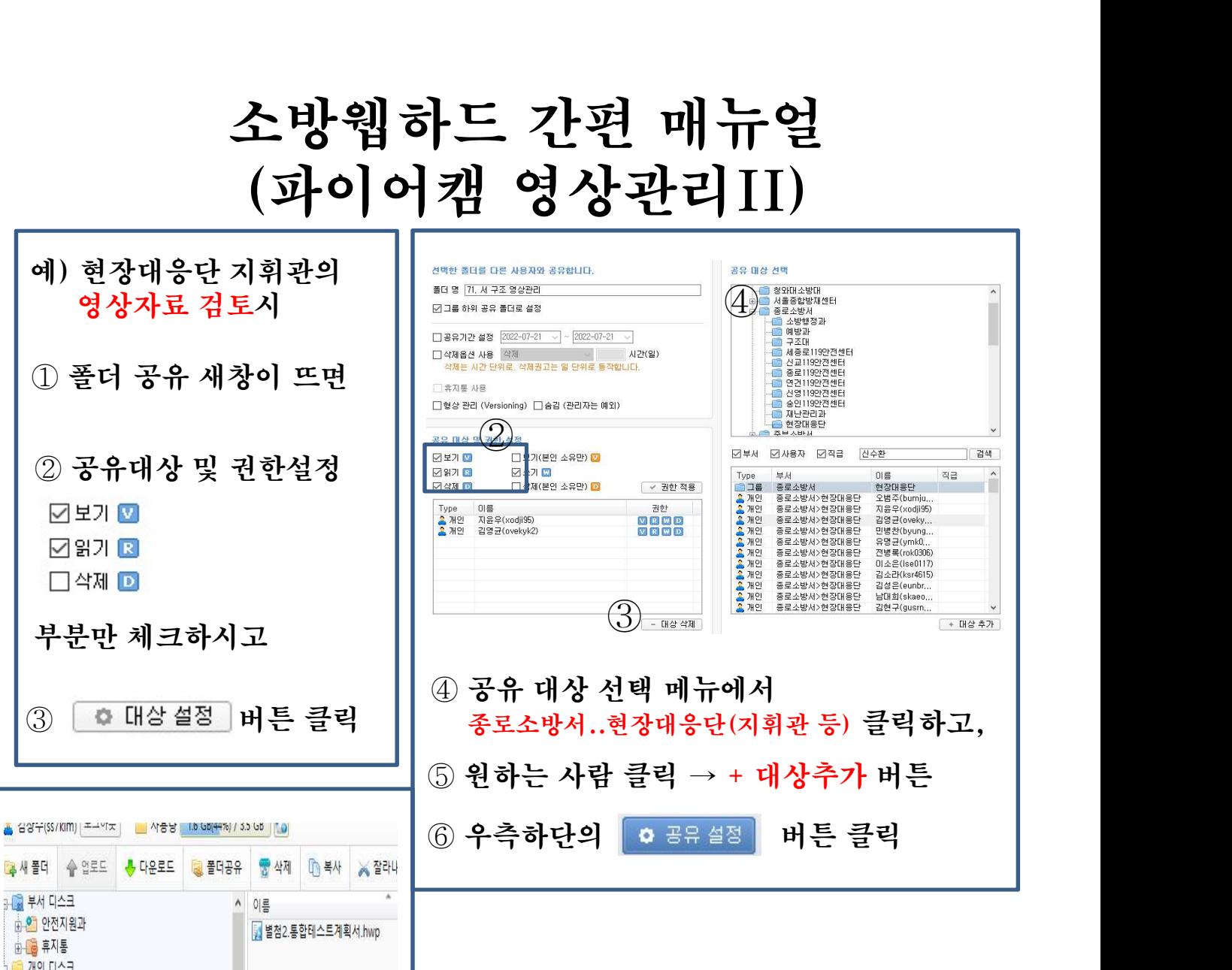

이름

년<br>1<mark>) 근평자료</mark><br>^ 환치도 ne – or

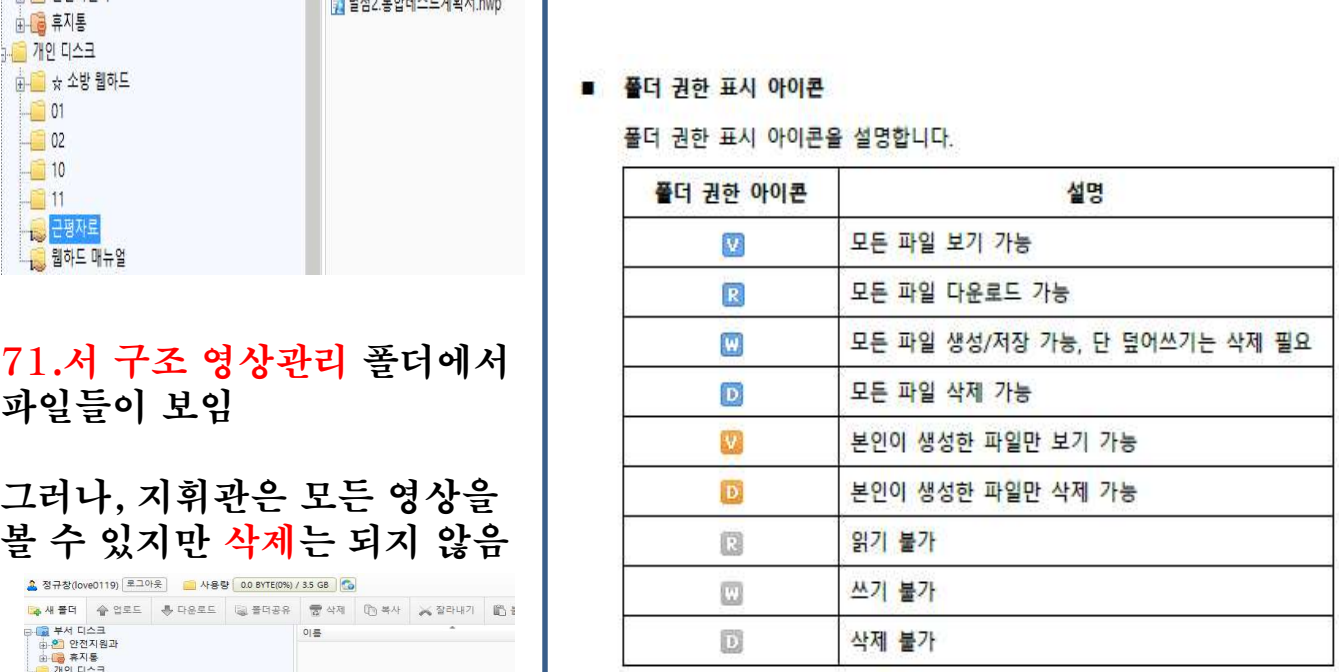

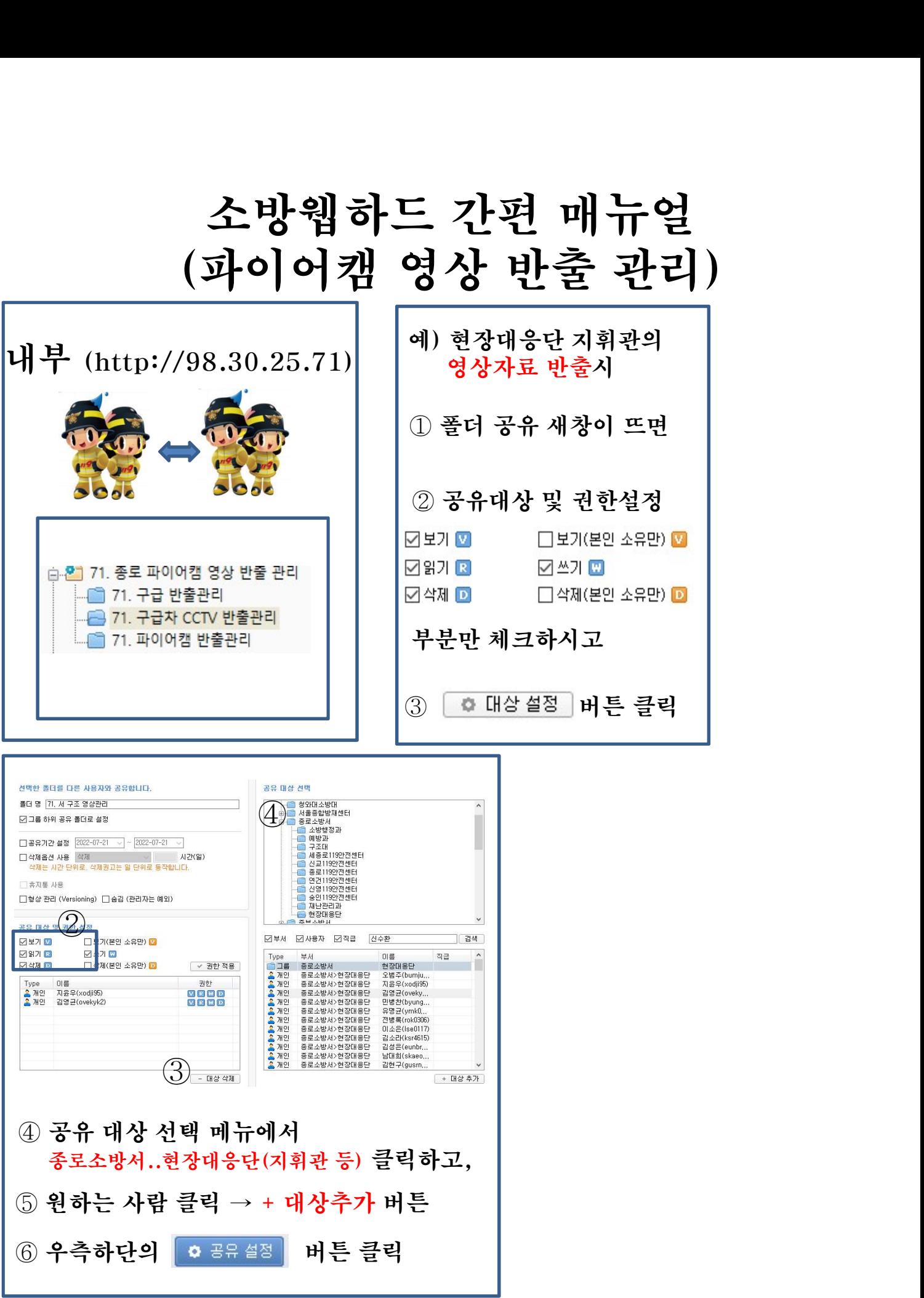

### 소방웹하드 간편 매뉴얼

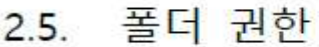

모든 파일에 대한 권한은 현재 접근한 폴더의 권한에 따라 달라집니다. 폴더 선택 후 웹 탐색기 우측 상단의 폴더 권한 표시 아이콘으로 현재 폴더의 권한을 확인할 수 있습니다.

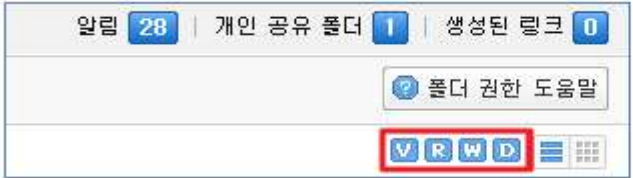

### ■ 권한 속성

각 권한 속성에 대한 설명입니다.

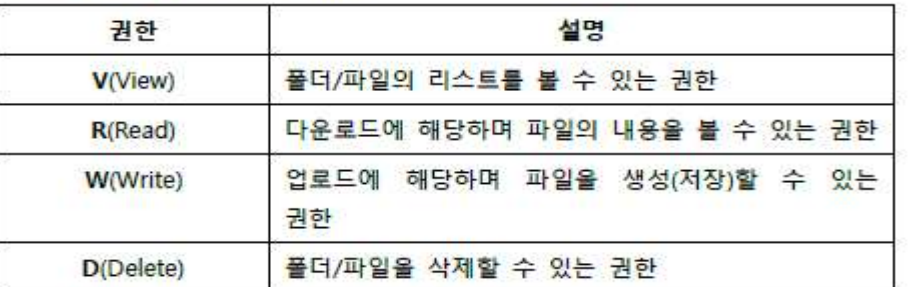

### ■ 폴더 권한 표시 아이콘

폴더 권한 표시 아이콘을 설명합니다.

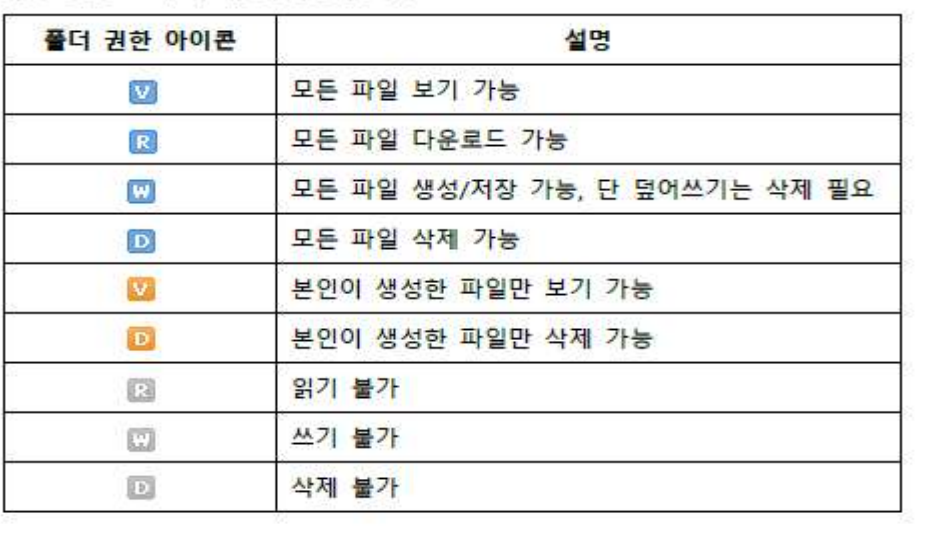